### My Orders - Default Date Range Expanded to 4 Months

When accessing My Orders you will now see the last 4 months of orders presented in the listing by default. Previously, this was 3 months.

## My Orders - New Filter Options

New filter options are now available in the Filter By drop down:

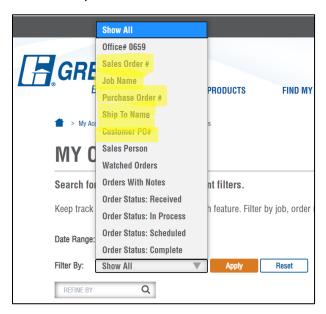

- Sales Order #
- Job Name
- Purchase Order #
  - Your purchase order number
- Ship To Name
- Customer PO#
  - o Your customer's purchase order number

#### My Orders - View Customer PO Number

To view the customer PO number for your order, click on **View Customer PO** under **Options** when viewing the order details.

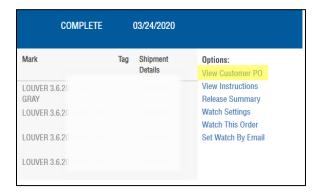

#### My Orders - Orders Export Feature

Need to send shipment status information to your customer for multiple sales orders across a job, PO, or ship to? Use the filter by options to return the sales orders you are looking for. Click the Export Results button to export the sales orders that were returned to an Excel file.

In the example below we used the Job Name filter to find orders related to a single job. There are 4 sales order (delivery groups) returned. Clicking on the **Export Results** button will export the shipping details for these orders to an Excel file shown below.

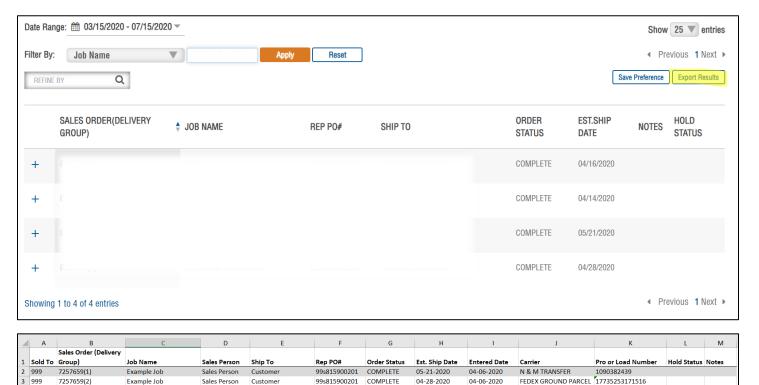

# My Orders – Change Address Updates

Example Job

Example Job

Sales Person

Sales Person

Customer

Customer

999

999

7249802(1)

7249802(2)

You will see a new note on the change address screen clarifying that when you change the address for a sales order, all delivery groups will be changed.

99s815900201 COMPLETE

COMPLETE

99s815900201

04-16-2020

04-14-2020

03-23-2020

03-23-2020

FEDEX GROUND PARCEL 17735253171516

1090818234

N & M TRANSFER

You can now remove the Will Call or Customer Pick Up option when editing the ship to address.

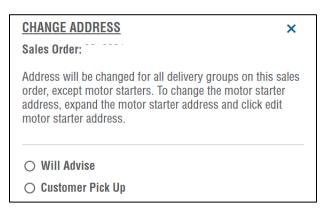